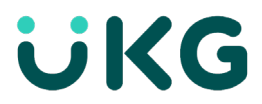

## **Run 'Employee Hours by Org' Report**

## **To run a report:**

- 1. Access the Main Menu > Dataviews & Reports > **Report Library**.
- 2. Select the **Run Report icon.**
- 3. In the **Select Report** panel, select the Custom Reports category.
- 4. Select '**Employee Hours by Org**' then **Select**.

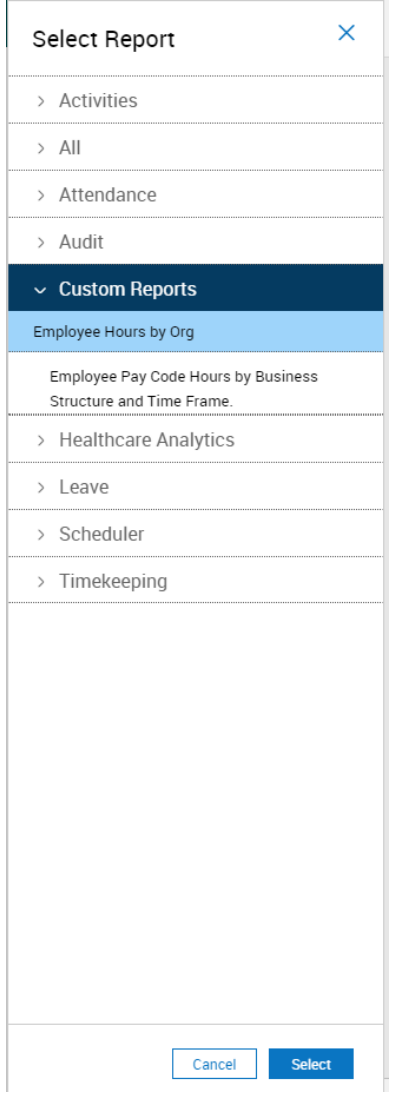

- 5. **I**n the selected report panel, enter the applicable report parameters. Note that many of the parameters are specific to the report you are running, but the following parameters are common to most reports:
	- Timeframe
		- **–** Current or Previous Pay Period
- Hyperfind
	- **– ST-All Home and Transferred In\*** Finds:

In addition to your employee group, this includes employees whose primary job is different, but who are scheduled to transfer into your employee group.

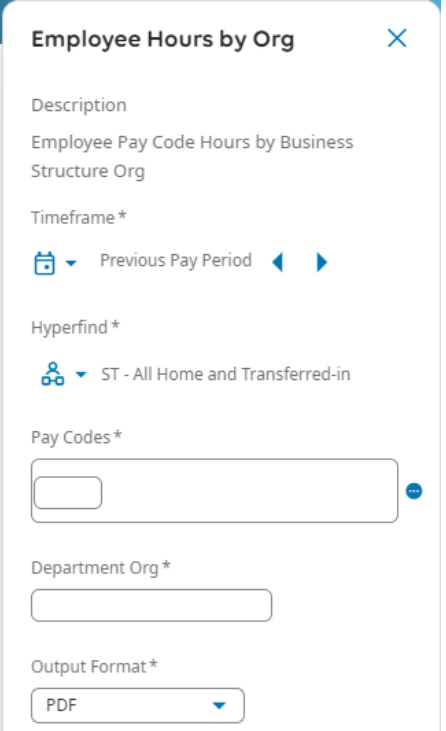

− Select the small blue ellipsis next to the Pay Codes box and select Regular and Overtime pay codes.

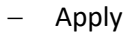

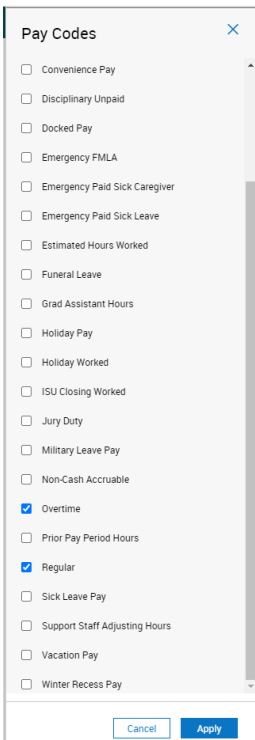

6. Enter the Org number for which you are running the report into the Department Org box and select **Run Report** using PDF format. The following message appears:

**In Progress.** Report is running.

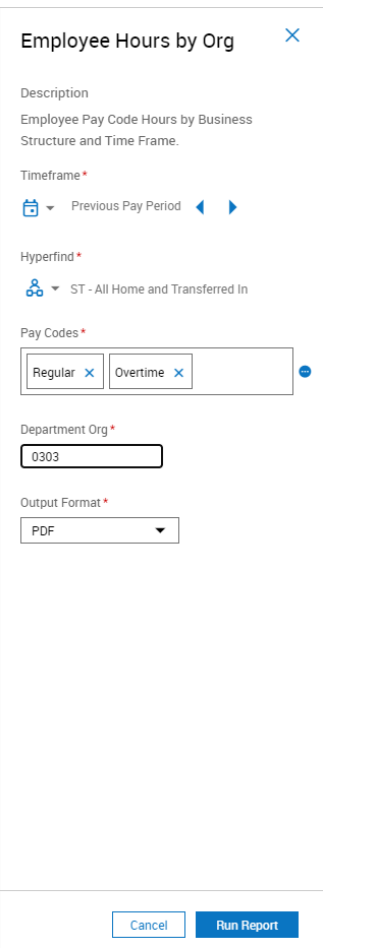

- 7. When the report is finished, the following success message appears.
- 8. Select **OK** to open the report.

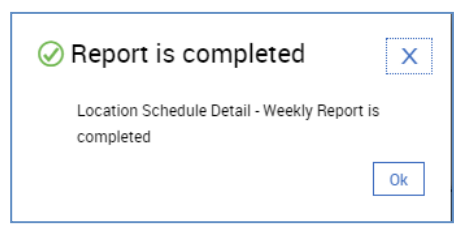

- 9. A PDF will download at the bottom of your screen. Clock to open.
- 10. Review the report making sure the correct time period and the correct org was selected.
- 11. Review to make sure hours for each student are correct for your department.

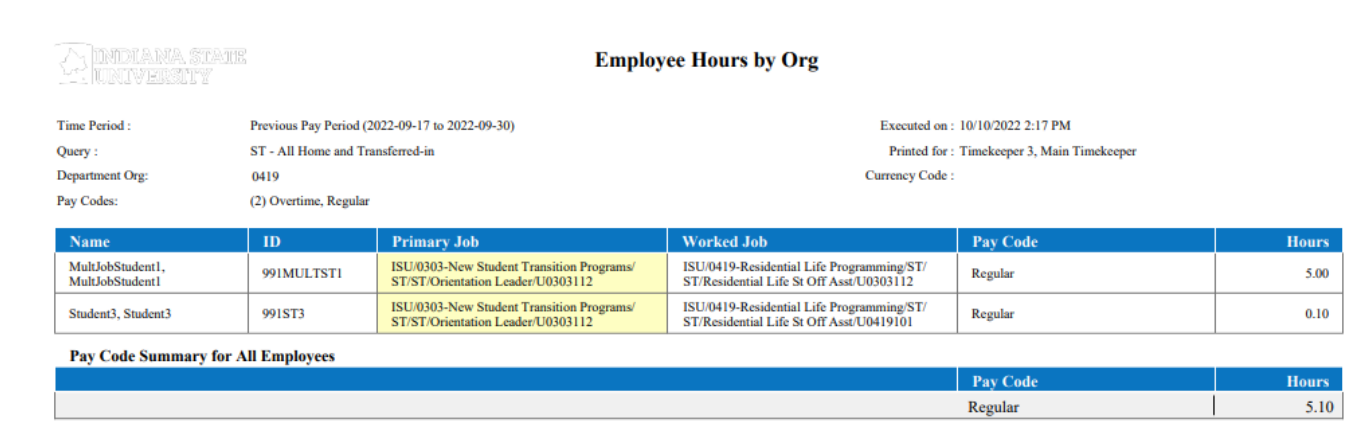

12. Email the report to the Payroll Office: **ISU-Payroll@indstate.edu.** 

© 2021 UKG Inc. All rights reserved. For a full list of UKG trademarks, visit www.ukg.com/trademarks, All other trademarks, if any, are the property of their respective owners. No part of this document or its content may be reproduced in any form or by any means or stored in a database or retrieval system without the prior written authorization of UKG Inc. ("UKG"). Information in this document is subject to change without notice. The document and its content are confidential information of UKG and may not be disseminated to any third party. Nothing herein constitutes legal advice, tax advice, or any other advice. All legal or tax questions or concerns should be directed to your legal counsel or tax consultant.

Liability/Disclaimer

UKG makes no representation or warranties with respect to the accuracy or completeness of the document or its content and specifically disclaims any responsibility or representation for other vendors' software. The terms and conditions of your agreement with us regarding the software or services provided by us, which is the subject of the documentation contained herein, govern this document or content. All company, organization, person, and event references are fictional. Any resemblance to actual companies, organizations, persons, and events is entirely coincidental.